## **INOVAÇÃO TECNOLÓGICA E EMPREENDEDORISMO**

### **LÓGICA E ARDUINO**

Prof. Dr. Daniel Caetano

2017 - 2

## Objetivos

- Rever conceitos vetores e funções
- Compreender o uso desses conceitos por meio de aplicações no Arduino

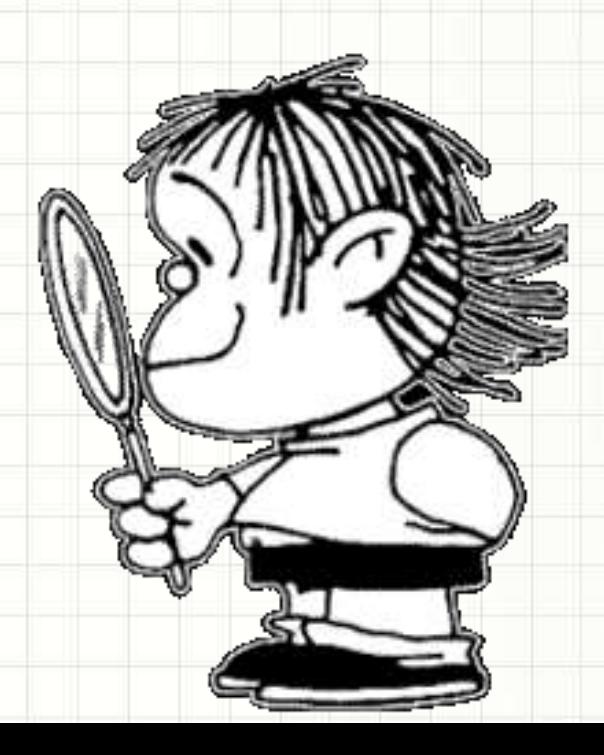

### Material de Estudo

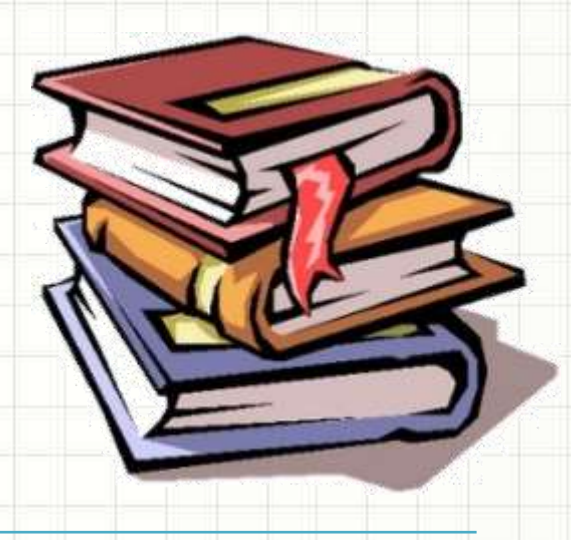

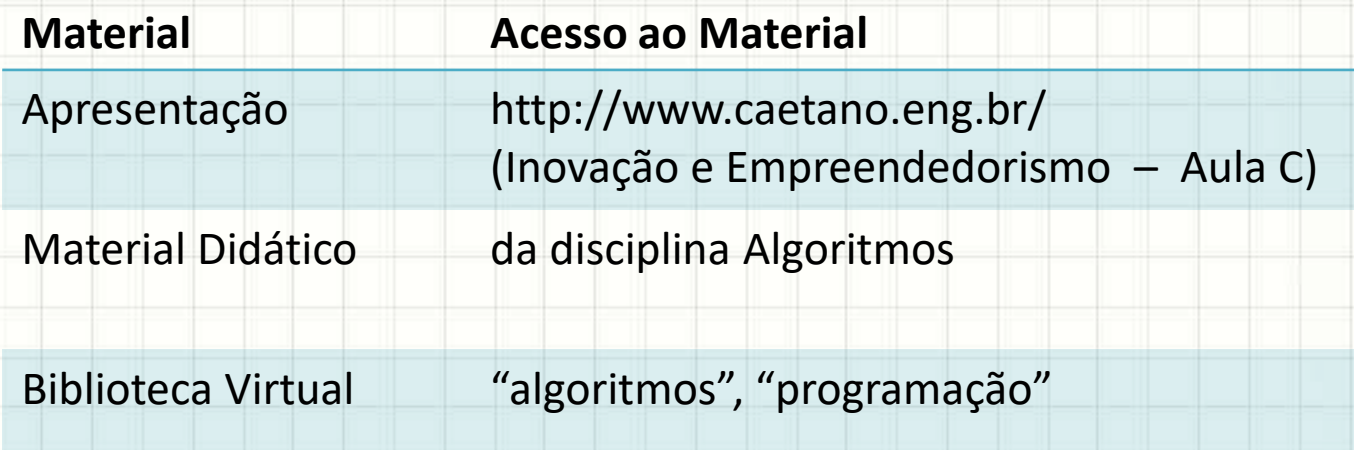

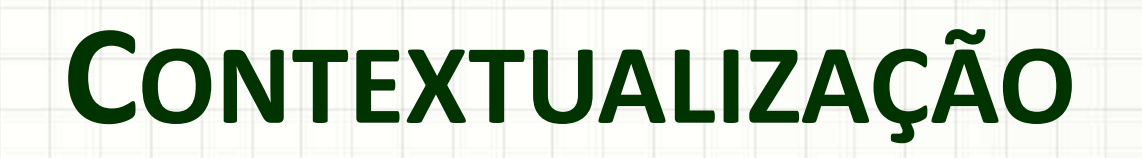

٠

 $\overline{\phantom{a}}$ 

## O que são Algoritmos

- Algoritmo: fabricar vinho para venda
	- Plantar a uva
	- Colher a uva
	- Amassar a uva
	- Deixar fermentar
	- Engarrafar
	- Distribuir para a venda
- Envolve
	- Tarefas/Processos
	- Decisões

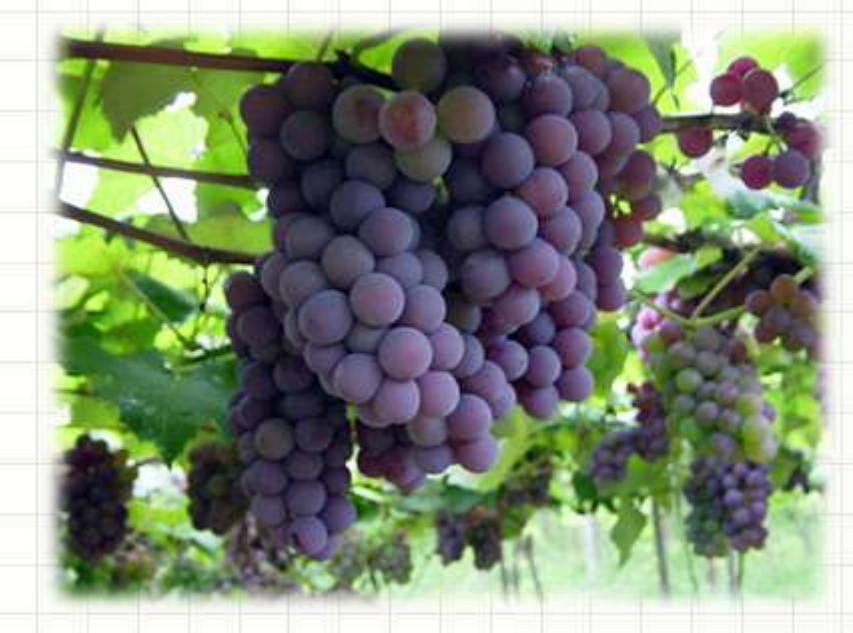

### **MOMENTO LÚDICO:**

# O USO DE TABELAS

ر

 $\overline{\phantom{a}}$ 

### Momento Lúdico

#### • Em que programa usamos "tabelas"?

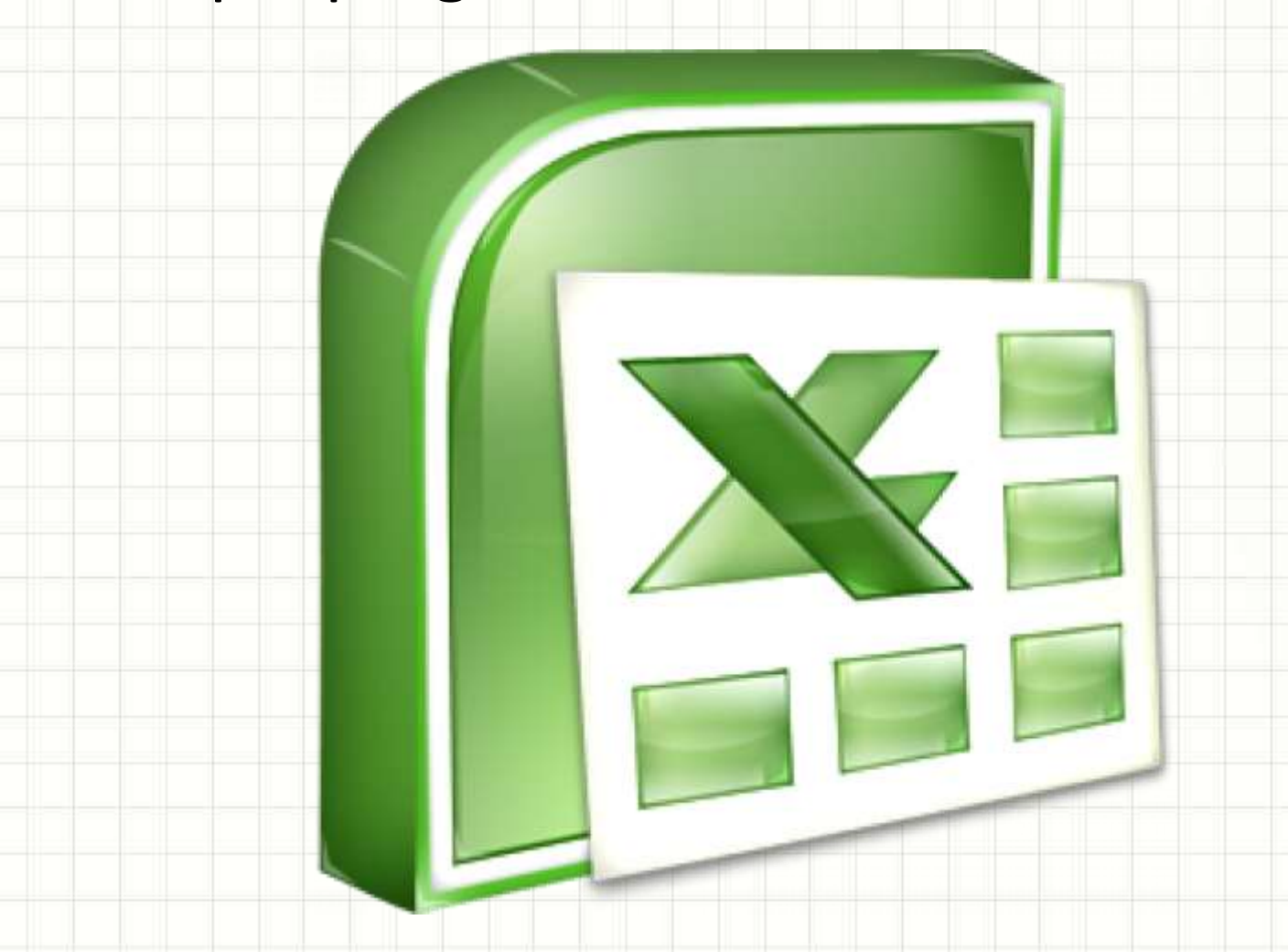

### Momento Lúdico

#### • Em que programa usamos "tabelas"?

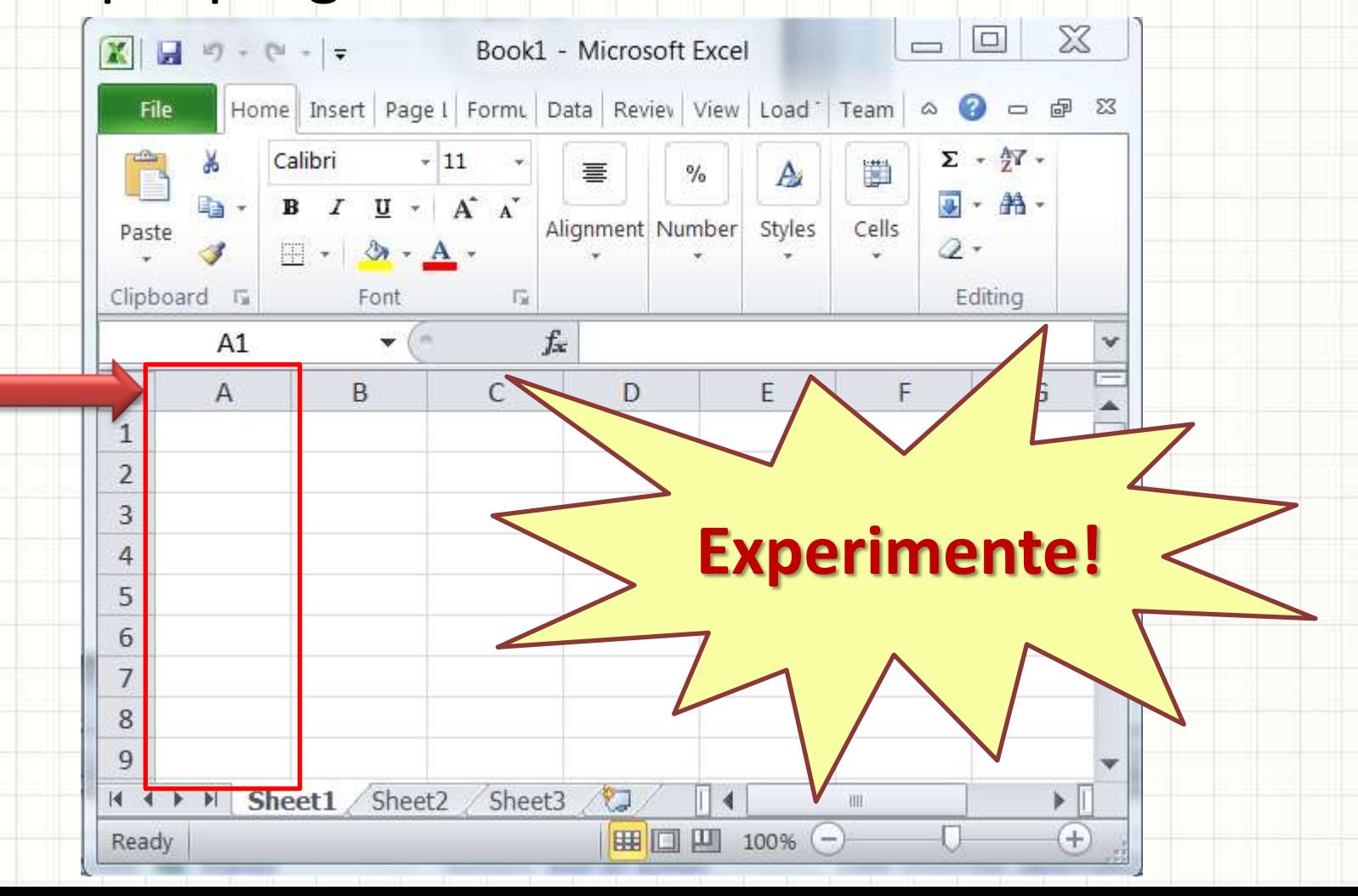

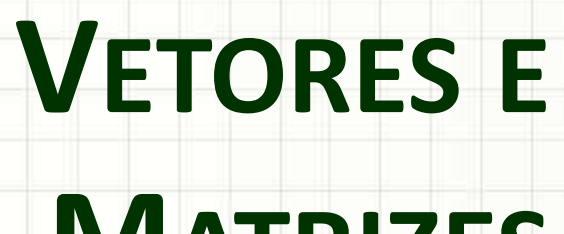

٠

 $\overline{\phantom{a}}$ 

## **MATRIZES**

- Curso de Algoritmos:
	- Quantos valores se guardava em uma variável?
- Quantos valores posso guardar aqui?

### **int i;**

• E nessa variável aqui?

### **float nota;**

• Mas e se quiséssemos guardar as notas de todos os alunos da tuma (10 alunos)?

### **float nota1;**

## **float nota2;**

### **float nota3;**

### **float nota10;**

**(...)**

- Vamos ver uma forma diferente de declarar!
- Quantos valores acham que cabe aqui?

# **float nota[10];**

- Muito mais simples, não?
- Isso é um **vetor**, uma espécie de **tabela**:

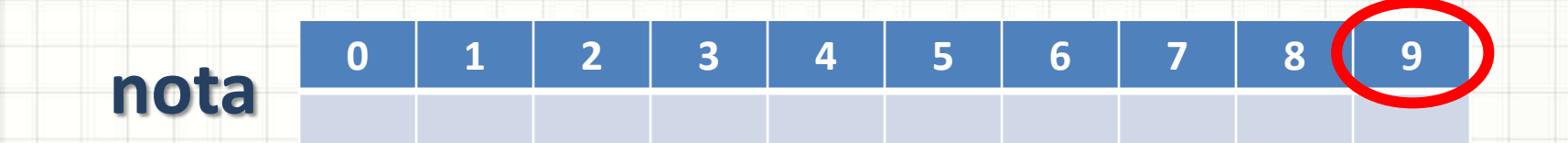

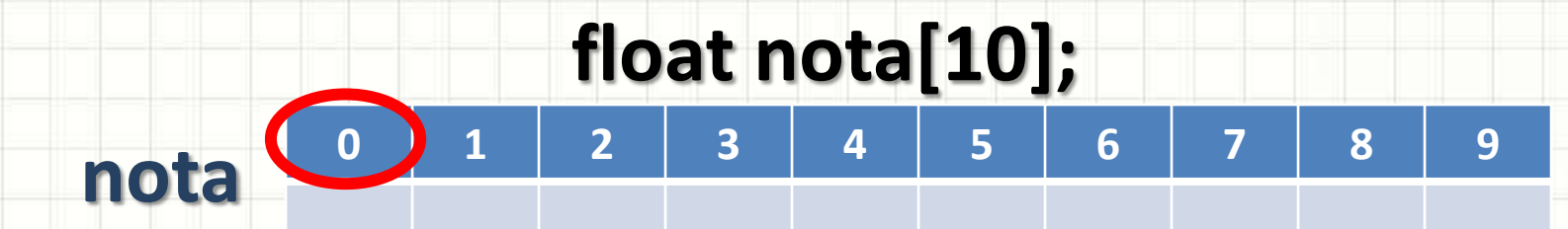

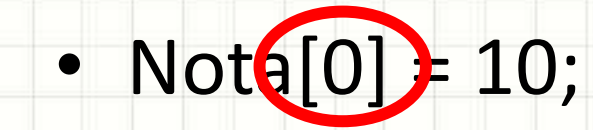

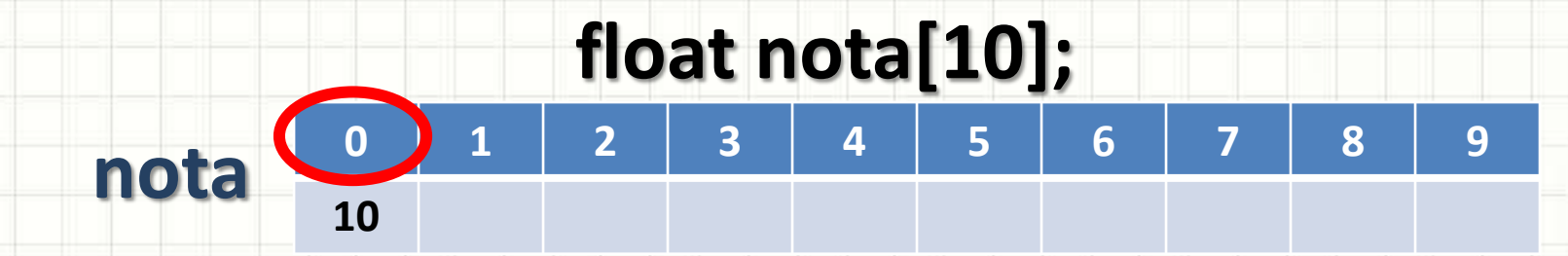

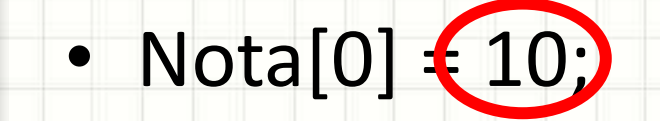

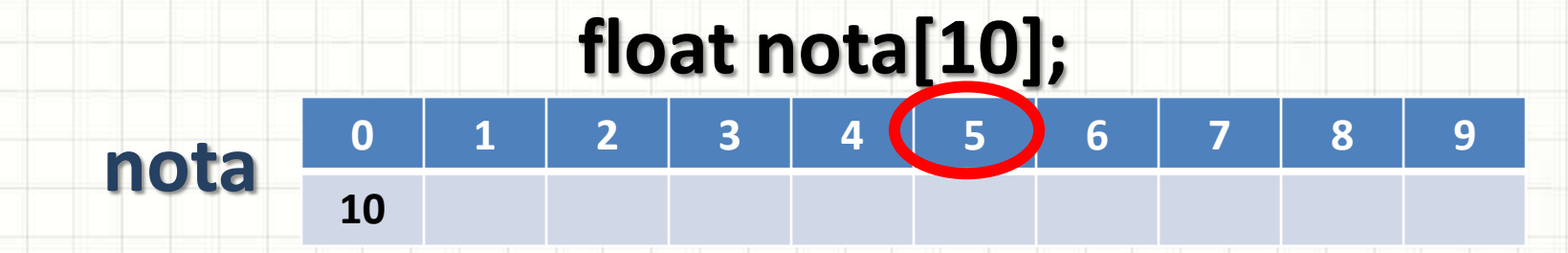

- Nota $[0] = 10;$
- Nota $[5]$  7;

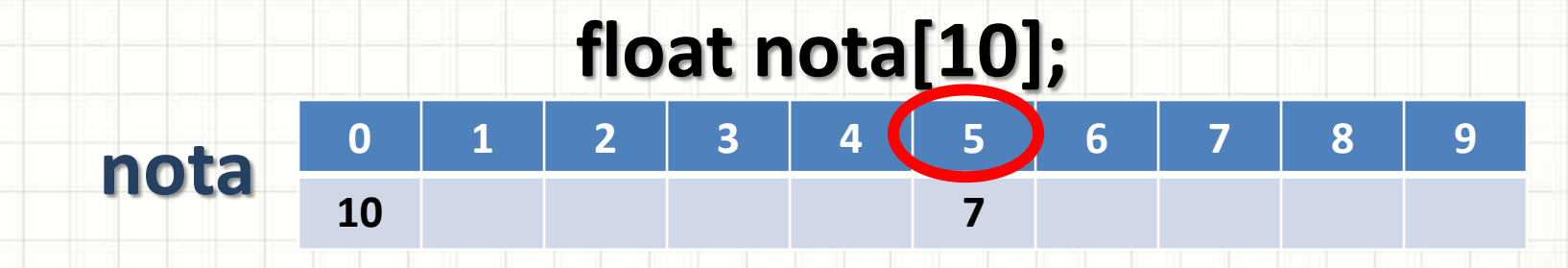

- Nota $[0] = 10;$
- Nota[5] $(7)$

- Declarando um vetor preenchido
	- **int idades[10] = { 10, 2, 30, 55, 6, 28, 32, 9, 8, 15 };**

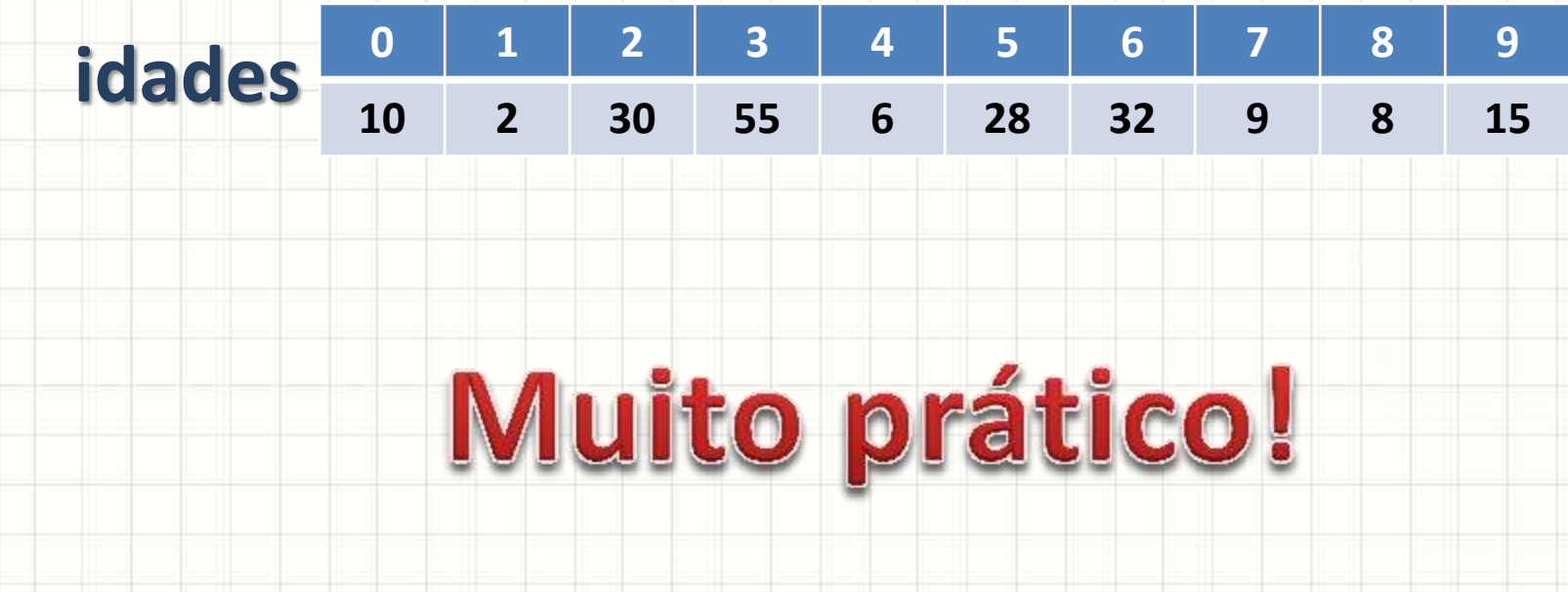

### Matrizes

- Mais parecido com o Excel:
	- Linhas e colunas

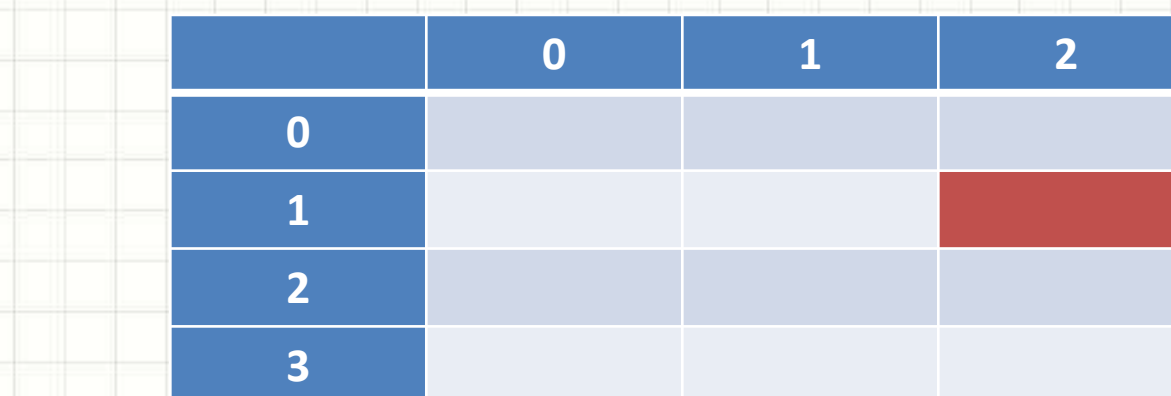

• Como criar uma matriz?

### Matrizes • Criando uma Matriz **int m[4][3];** Linhas

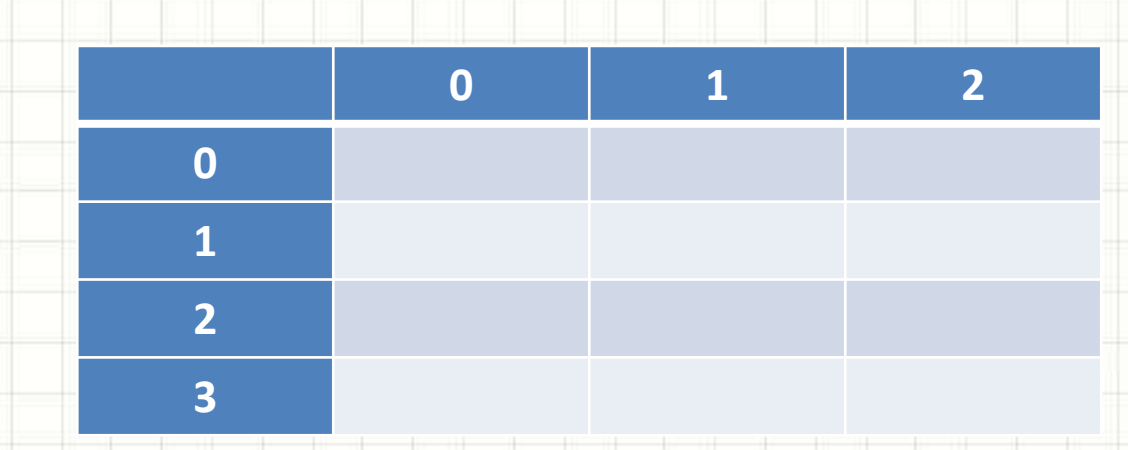

**Colunas** 

- Escrever na matriz?
- $M[2][1] = 7;$

### Matrizes

### • Criando uma Matriz

### **int m[4][3];**

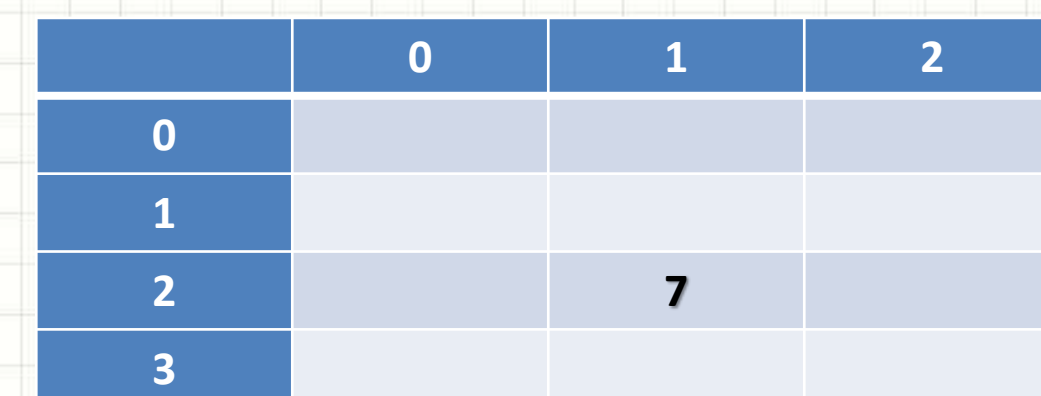

- Escrever na matriz?
- $M[2][1] = 7;$

### Matrizes

• Criando uma Matriz preenchida **int m[4][3] = { { 1, 2, 3}, {5, 6, 7}, {0, 1, 2}, {2, 3, 4}};**

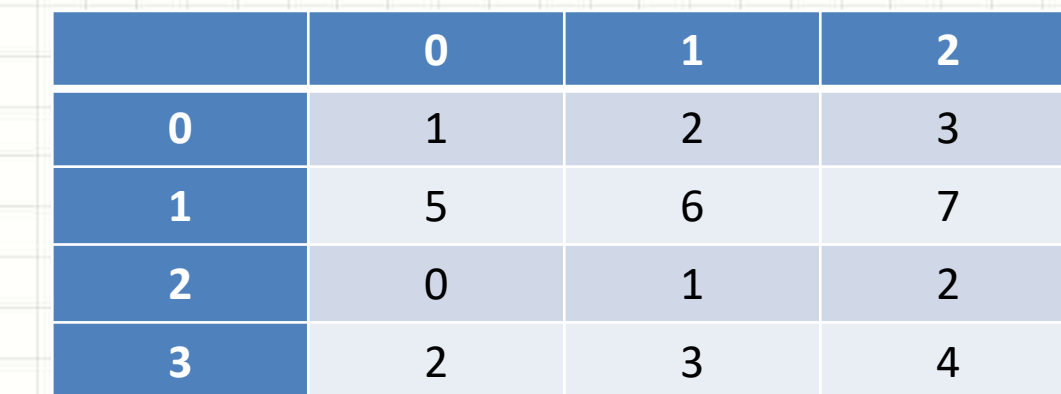

- Ler da matriz?
- cout << M[3][2];
	- Imprime... 4!

# **FUNÇÕES SIMPLES**

٠

 $\overline{\phantom{a}}$ 

### Momento Lúdico

• Como fazer um misto quente?

• Como fazer um sanduiche com um "recheio" genérico?

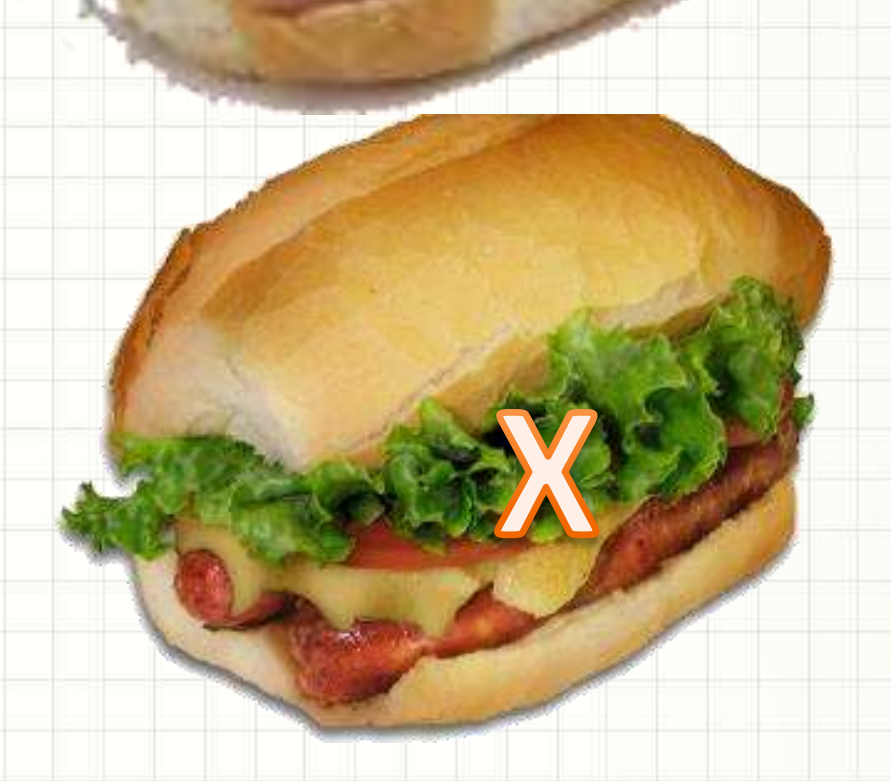

## Funções Simples

• Queremos uma função que imprima a assinatura de nosso e-mail:

Atenciosamente,

Prof. Daniel Caetano

prof@caetano.eng.br

cout << "Atenciosamente" << endl; cout << "Prof. Daniel Caetano" << endl; cout << "prof@caetano.eng.br" << endl;

– Mas toda função precisa de um nome...!

### Nome e Delimitação da Função

• Chamemos a função de "assina":

assina() $\left\langle \right\vert$ 

{

}

 cout << "Atenciosamente" << endl; cout << "Prof. Daniel Caetano" << endl; cout << "prof@caetano.eng.br" << endl;

Os parênteses são importantes!

- Assim como uma receita de bolo...
	- Uma função precisa ser usada para ter resultado!
	- Vamos inserir a função em um programa!

### Uso da Função

```
#include <iostream>
using namespace std;
assina()
{
    cout << "Atenciosamente," << endl;
    cout << "Prof. Daniel Caetano" << endl;
    cout << "prof@caetano.eng.br" << endl;
<u>}</u>
main()
{
    assina();
<u>}</u>
                              Erro?
```
### Funções têm retorno!

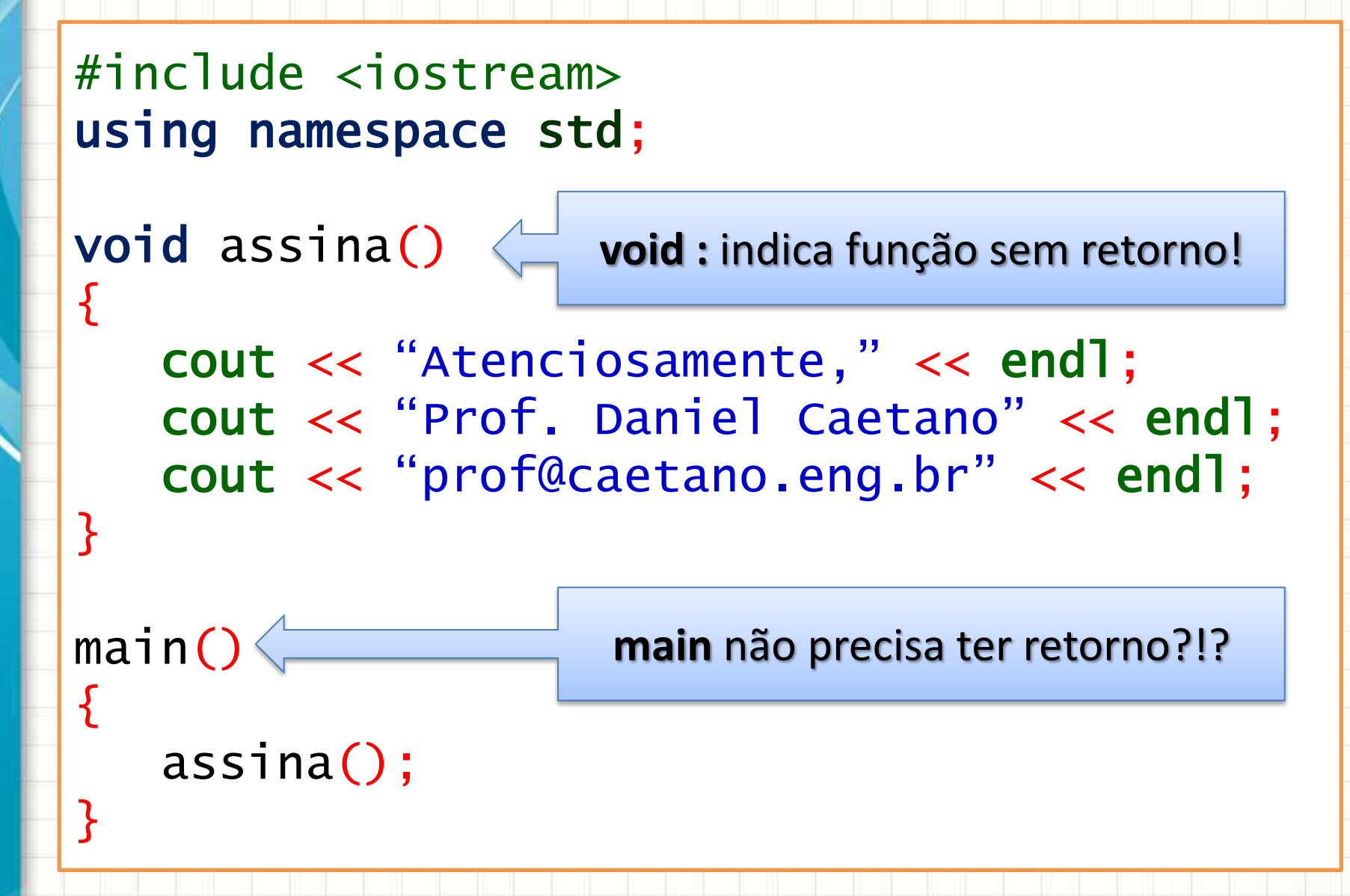

# **FUNÇÕES COM RETORNO**

٠

 $\overline{\phantom{a}}$ 

### Funções com Retorno

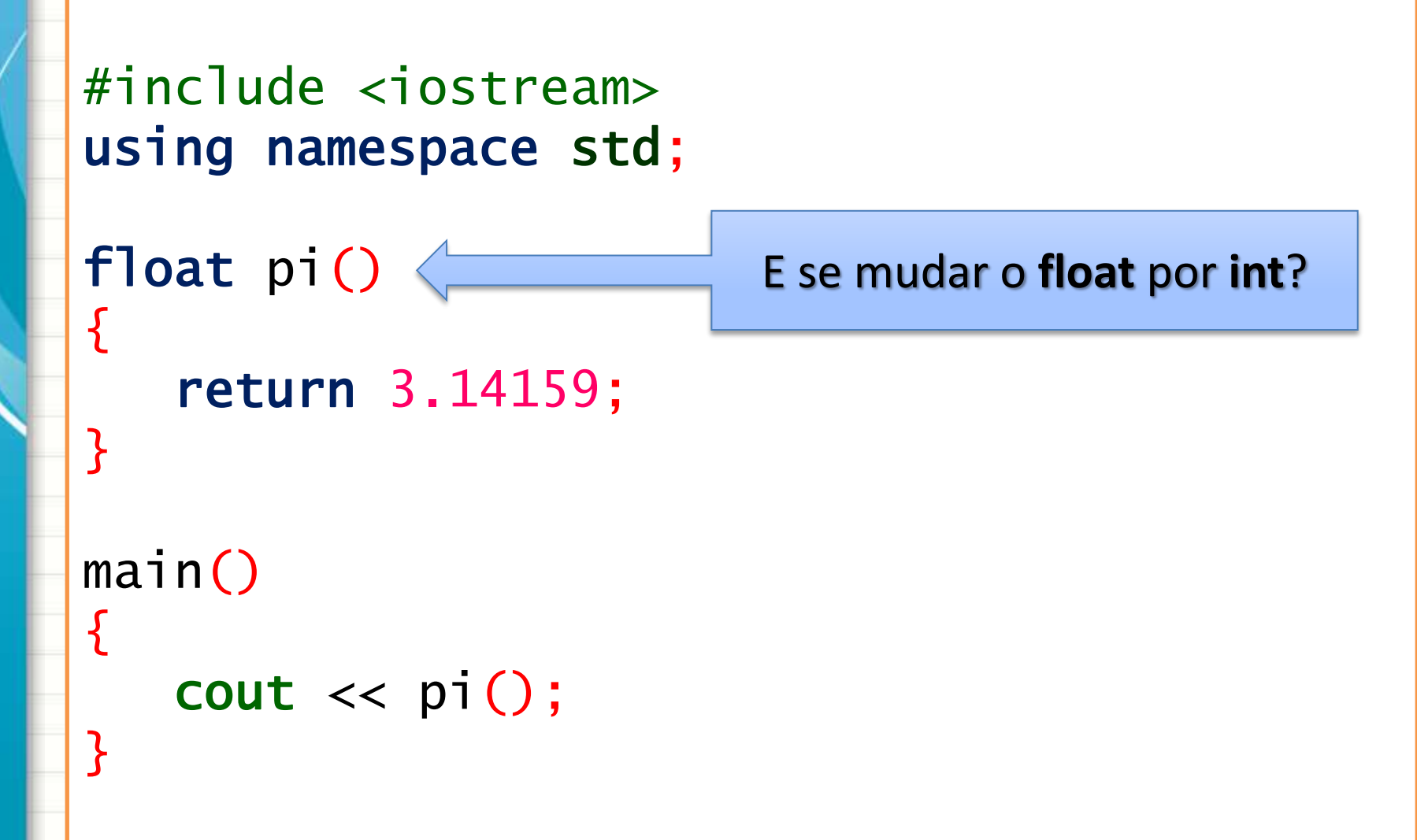

# **FUNÇÕES COM** PARÂMETROS

۔

٠

### Funções com Parâmetros

• Calcular o volume de um cone

```
#include <iostream>
using namespace std;
```
}<br>}

{

}

main()

```
float volumeCone(float r, float h)
{
```

```
 return (1.0/3.0)*3.14*r*r*h;
```
O que ocorre se mudarmos esses valores?

 $\frac{1}{2}$  \* pi \* r<sup>2</sup> \* h

cout << volumeCone(10,2);

# ESCOPO DE VARIÁVEIS E **VARIÁVEIS GLOBAIS**

### Escopo de Variáveis

- Variáveis das funções: **locais**
	- Valem apenas dentro da função

#include <iostream> using namespace std;

```
float volumeCone(float r, float h) {
    float x;
   x = (1.0/3.0) * 3.14 * r * r * h; return x;
```
main() { volumeCone(10,2); cout << x;

}

<u>}</u>

**ERRO!**

### Escopo de Variáveis

- · Variáveis globais
	- Valem no programa todo

#include <iostream> using namespace std; float x;

```
void volumeCone(float r, float h) {
   x = (1.0/3.0) * 3.14 * r * r * h;main() \{volumeCone(10,2);
   COUT << X;
```
Cuidado!

# **APLICANDO AO ARDUINO**

٠

 $\overline{\phantom{a}}$ 

### Vetores no Arduino

- Arduino UNO / Nano R3:
	- 32KB de Flash RAM para o código (~30KB úteis)
	- 2KB de RAM para variáveis
- Inteiro (int): 4 bytes
	- Memória lota com 512 variáveis inteiras
	- int vetor[512];
- int vetor[512]; **Lotou a RAM de variáveis!**

• Como resolver?

### Vetores no Arduino

- Se os dados não forem variáveis
	- Trecho de áudio
	- Imagem
- Armazenar na RAM de programa...
	- Precisam ser globais
	- Precisam ser constantes
	- Usar a *keyword* PROGMEM

#include <avr/pgmspace.h> const PROGMEM int vetor $[512] = \{ 0, 1, ..., 511 \}$ ;

### Vetores no Arduino

• Lembrando que textos são strings...

#include <avr/pgmspace.h> const PROGMEM char msg[] =  $\{$  "Uma mensagem texto" };

• Quando se imprime na serial...

– Também se usa RAM de variáveis!

Serial.print("Uma mensagem qualquer");

• Mas é possível usar a RAM de programa:

Serial.print(F("Uma mensagem qualquer"));

**animacao.ino**

```
#include <avr/pgmspace.h>
const PROGMEM byte animacao[6][4] = {
     { 1, 0, 0, 0 }, { 0, 1, 0, 0 }, { 0, 0, 1, 0 },
     { 0, 0, 0, 1 }, { 0, 0, 1, 0 }, { 0, 1, 0, 0 },
};
byte frame = 0;
void setup() {
   pinMode(2, OUTPUT);
   pinMode(3, OUTPUT);
   pinMode(4, OUTPUT);
   pinMode(5, OUTPUT);
}
void loop() {
    digitalWrite(2,animacao[frame][0]);
    digitalWrite(3,animacao[frame][1]);
    digitalWrite(4,animacao[frame][2]);
    digitalWrite(5,animacao[frame][3]);
    delay(250);
   frame = frame + 1; if (frame > 5) frame = 0;
}
```
#### **animacao.ino**

```
#include <avr/pgmspace.h>
const PROGMEM byte animacao[6][4] = {
     { 1, 0, 0, 0 }, { 0, 1, 0, 0 }, { 0, 0, 1, 0 },
     { 0, 0, 0, 1 }, { 0, 0, 1, 0 }, { 0, 1, 0, 0 },
};
byte frame = 0;
void setup() {
    pinMode(2, OUTPUT);
    pinMode(3, OUTPUT);
    pinMode(4, OUTPUT);
    pinMode(5, OUTPUT);
}
void loop() {
    mostraFrame(frame);
    delay(250);
   frame = frame + 1; if (frame > 5) frame = 0;
}
void mostraFrame(byte f) {
    digitalWrite(2,animacao[f][0]);
    digitalWrite(3,animacao[f][1]);
    digitalWrite(4,animacao[f][2]);
    digitalWrite(5,animacao[f][3]);
}
```
#### **animacao.ino**

**}**

```
#include <avr/pgmspace.h>
const PROGMEM byte animacao[6][4] = {
     { 1, 0, 0, 0 }, { 0, 1, 0, 0 }, { 0, 0, 1, 0 },
     { 0, 0, 0, 1 }, { 0, 0, 1, 0 }, { 0, 1, 0, 0 },
};
byte frame = 0;
void setup() {
    pinMode(2, OUTPUT);
    pinMode(3, OUTPUT);
    pinMode(4, OUTPUT);
    pinMode(5, OUTPUT);
}
void loop() {
    mostraFrame(frame);
    delay(250);
   frame = frame + 1; if (frame > 5) frame = 0;
}
void mostraFrame(byte f) {
    for (byte i=0; i<=3; i=i+1) digitalWrite(i+2,animacao[f][i]);
```
#### **animacao.ino**

```
#include <avr/pgmspace.h>
const PROGMEM byte animacao[6] = { B0001, B0010, B0100, B1000, B0100, B0010 };
byte frame = 0;
void setup() {
   pinMode(2, OUTPUT);
   pinMode(3, OUTPUT);
   pinMode(4, OUTPUT);
   pinMode(5, OUTPUT);
}
void loop() {
   mostraFrame(frame);
   delay(250);
  frame = frame + 1; if (frame > 5) frame = 0;
}
void mostraFrame(byte f) {
    for (byte i=0; i<=3; i=i+1) 
        digitalWrite(i+2,(animacao[f]>>i)&1);
}
```
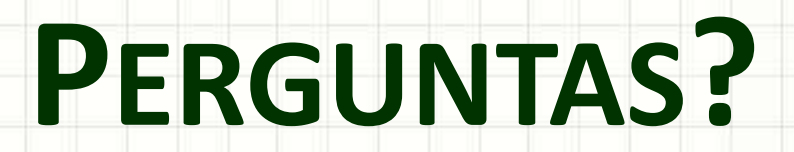

٠

 $\overline{\phantom{a}}$ 

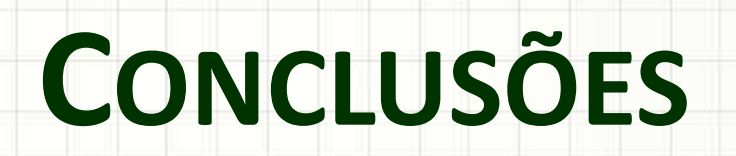

٠

 $\overline{\phantom{a}}$ 

### Resumo

- Vetores e Matrizes
	- Prático para armazenar muitos dados
- Funções
	- Útil para organizar o programa
- Aplicações no Arduino
	- Armazenamento na Memória Flash
	- Economizar RAM
- Apresentação?
- O que é o conhecimento?

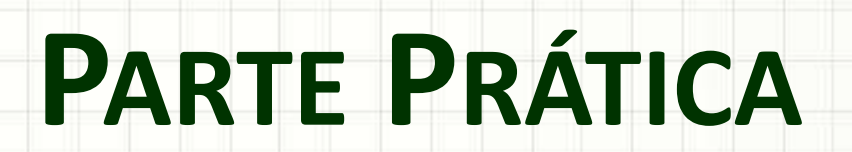

Parte Prática

#### Por que realizar uma parte prática?

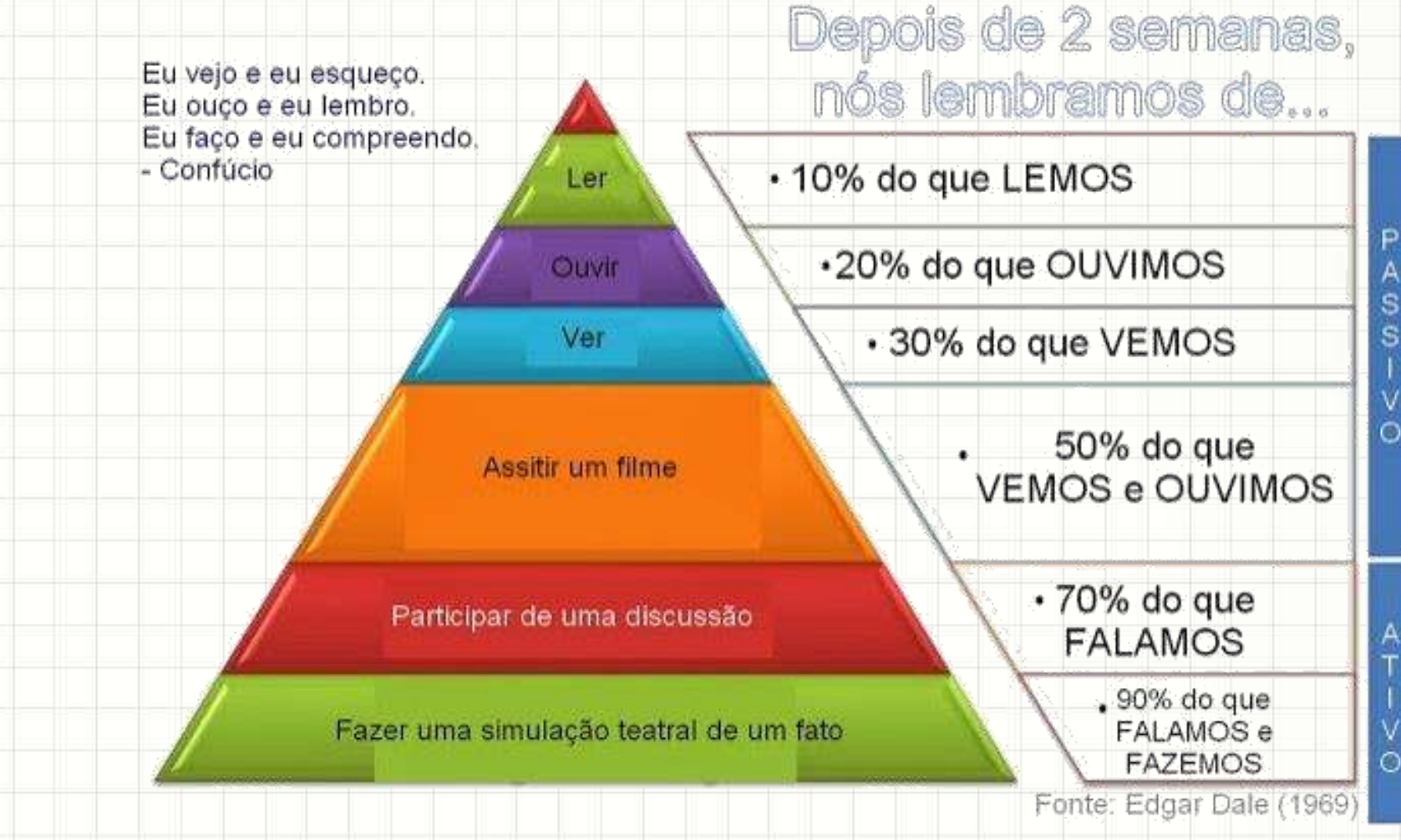

### Trabalho para Hoje

- Debata com as vantagens e desvantagens das alternativas propostas na aula anterior.
- Selecione a alternativa mais adequada e responda às questões A e B da lista no site do professor, referentes à Aula 03.
- Comece a trabalhar na implementação, usando o simulador ou o Arduino.